# **Manual Básico do Leigo Linux**

Antes de começar a falar de Linux, é importante esquecer certos arquivo como .exe .bat .ini .inf, .dll .sys e aplicativos em geral W32 ou seja Windows, pois esses arquivos não são executados no Linux mesmo na instalação de drivers.

Diferente do Windows o Desktop Linux é 100% Customização desde os ícones até Estilo de aparecia, possui diversas escolhas de gerenciadores de janelas cada uma para um estilo de trabalho.... -"Gerenciador de janelas = tipo de Desktop", exemplo:

- *KDE, O mais famoso Desktop Linux, possui uma grande variada de Temas para KDE*
- *Gnome, também muito famoso concorrente de cara com o Kde, sua aparecia por padrão parece meio rustica mais com umas modificações fica bem Profissional o Desktop.*
- *Xfce, é parente do gnome sua aparecia lembra muito o gnome, mais a diferença é a leveza é ideal para quem é fan do Gnome e possui computador Antigo.*

Mais esses não são os únicos, Desktops que exitem no Linux, possui muito mais como o TDE, que é semelhante ao KDE mais numa versão bem mais leve, ainda tem o Fluxbox que depois do modo texto ele é o primeiro modo gráfico, por assim dizer, possui cerca de alguns KB, mais mesmo assim é um desktop que tem seu estilo, exemplo é botando um efeito transparecia, deixa com cara de PC importante e também é ideal para carregamento de aplicativos muito pesados pois seu desktop consome muito pouca memoria, alem desses possui outros...

## I**nstalação de Programas**

Os aplicativos, muita pessoas pesam que instalar programa no Linux é difícil outras pesam que é possível instalar aplicativos .exe como se fosse no Windows.

No Linux possui vários modos de instalação de arquivos desde os arquivos binários como .deb .rpm. run .sh .tgz .bin, até o source do programa "source é o código fonte do aplicativos ou seja um modo de instalação mais utilizado por "desenvolvedores de Softwares" mais não quer dizer que um usuário leigo não possa instalar dessa maneira.

Os binários .deb .rpm e .tgz são chamados de pacotes, não deixa de ser um arquivo compactado, um estilo de .zip, dentro dele possui os arquivos do programa prontos para irem para serem instalados na pasta do Linux " tipo um Arquivos de Programas", para instalar esses pacotes possui 2 modos via linha de comando que era mais usado antigamente ou via 2 cliques dependo da distribuição Linux exemplo o Ubuntu, Kubuntu e Biglinux essas distribuições instalam .deb via 2 cliques e o Biglinux instala .rpm também.

Os arquivos .bin .run e .sh, são um tipo de ".exe" para executar eles, é bem simples alguns instalam dando 2 cliques, mais o melhor pra instalar esses programas é usando uma pequena linha de comando:

## **no konsole:**

 digite: *sh arquivo.run ou .sh ou .bin,* também pode ser "*bash arquivo.run*" e se for para instalar um programa via root poderá usar o seguinte comando: "sudo sh" (ou bash) arquivo.run

Ainda na distribuições baseadas em Debian, como o Ubuntu, Kubuntu, Biglinux, Kurumin e outros possui um ferramenta muito utilizada o Apt-get e o Synaptic.

O apt-get é um programa capaz de baixar instalar e configurar um programa, ou seja você baixa direto da internet e já instala, apt-get é um programa em modo texto, com o seguinte comando poderá instalar o Mozilla Firefox.

#### no konsole digite: sudo apt-get install firefox

Isso ira baixar e criar um ícone do programa do Mozilla Firefox, lembrando que tem que possui conexão a internet, já o synaptic nada mais é que o Gui também chamado de Front End do Apt-get(que quer dizer modo gráfico), nele possui a lista de programas capazes de ser instalados via apt-get mais não quer dizer que só os programas que estão naquela lista são os únicos que exitem no Linux muitos programas não possui no apt-get.

#### **Programas Semelhantes ao do Windows**

Muitos programas no Linux, possui uma grande semelhança com alguns do Windows.

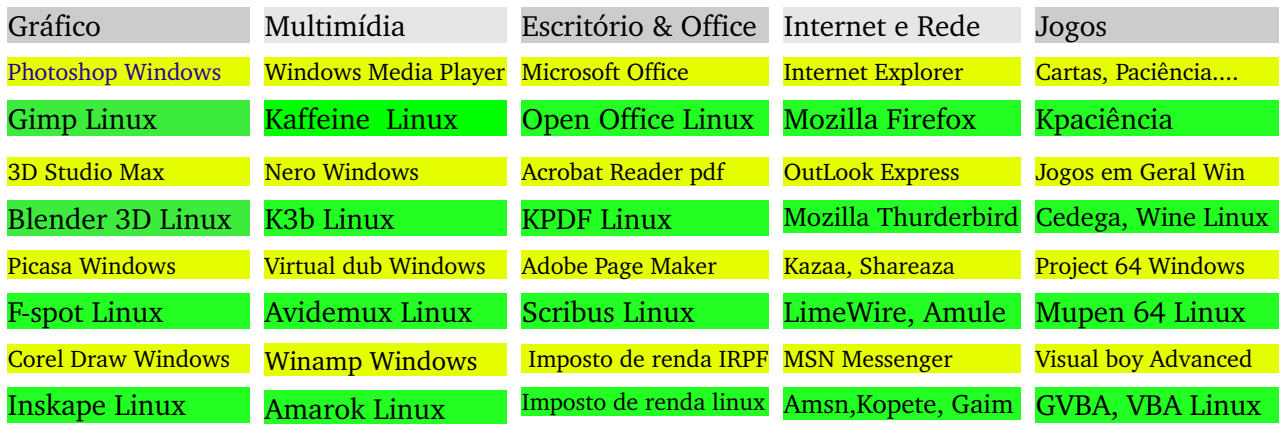

#### **Legenda:**

Verde: Aplicativos Linux Amarelo: Aplicativos Windows

Esses são alguns dos programas mais comuns no Linux, alguns desses programas possui versão para Windows ou para Linux no caso do Acrobat Reader, esse programa também possui versão para Linux, assim como o Avidemux possuir versão para Windows.

# **Wine "Is not Emulator"**

Para alguns casos, muitas pessoas necessitam de programas de Windows, exemplo Photoshop, Microsoft Office, Flash MX etc... nesse caso possui uma alternativa desesperadora para não necessitar do Windows para instalar esses programas, graças ao projeto "Wine" Significa "Wine is not Emulator" ele tem o poder executar aplicativos Windows dentro do Linux, capaz de ler arquivos W32 como uma alternativa para os necessitados de programas Windows.

No site Oficial poderá ser baixado para o Linux ou até mesmo o Windows, algumas pessoas que utilizam o Windows XP, 2000 ou Vista precisa de algum programa antigo que não funciona nas versões mais recentes do Windows, então usam o Wine executar seu aplicativo "Cavernoso", o Wine é um programa totalmente Livre ou seja não possui nenhuma limitação de 30 dias ou algo do gênero, e não contem nenhum código fonte da Microsoft, ou seja não utiliza nenhum dll dentro dele, apesar do usuário poder adicionar dentro do Wine alguns dll caso precise pra executar alguma aplicação.

Alguns programas que já possuem compatibilidade com o Wine:

- Microsoft Office 97, 2000, XP e 2003
- Adobe Flash MX
- Adobe Photoshop 6, 7 e CS2
- Corel Draw 9 e 10
- Internet Explorer 6
- Ouick Time 6 e 7

Esses são alguns programas mais comuns que são executados no Wine, nem todos os programas do Windows são executados perfeitamente, alguns possui algum bug outros não chegam a abrir, mas 70, 80% do Windows já possuem uma boa compatibilidade com o Wine é um projeto em costeante atualização.

#### **Reconhecimento de Hardware**

No Linux uma das suas grandes vantagens é a localização de hardware automático ou seja diferente do Windows não é necessário CD de placa mãe para instalar driver de som, vídeo modem e etc.... 90% do hardware do computador já detectado automático graças ao Kernel(kernel coração do Linux, dentro mantem uma grande variedades de drivers pré instalados).

Alguns drivers talvez não possam ser detectados pois devem ser drivers proprietários que não podem ser incluídos ao kernel, como no caso os drivers de Modem, nesses casos é necessário baixar o driver e fazer uma instalação manualmente, no caso do Biglinux e Kurumin esses drivers de modem já vem incluídos basta apenas configurar e tudo estará funcionando.

Outros drivers possuem alternativas como os de Vídeo por padrão o driver de vídeo no Linux é genérico ou seja um driver para funcionar em todas as placas, esse driver não possui aceleração 3D, então quem possui uma Nvidia ou ATI é necessário fazer a instalação a parte do driver de sua placa para isto basta entrar no site oficial de placa, não é obrigado a fazer a instalação do driver oficial a não ser que deseja Jogar, ou assistir filmes em seu computador.

Placas de vídeo Sis e Trident, infelizmente essas placas de vídeo não possui aceleração 3D no Linux, pelo um simples fato de não trabalhar com a tecnologia de vídeo Open-GL, essas placas usam aceleração 3D via DirectX, no qual é a tecnologia de vídeo utilizada pela Microsoft, e logicamente a Microsoft não vez e nem fará DirectX para Linux. "Morte ao DirectX viva o Open GL", mais essas placas apesar de não possuir aceleração 3D no Linux tem a capacidade de assistir filmes, sem nenhum problema, logicamente que não na melhor resolução...

## **Os pinguins também jogam**

Um problema no Linux é sua falta de bons jogos, como os da EA games, mais graças ao Cedega um programa baseado no projeto Wine com sua função principal é executar jogos de Windows.

O Cedega é um programa que realmente facilitou muito o Linux pois muitas empresas ainda não fazem jogos nativos de Linux, o mais interessante do programa é sua facilidade de instalar os jogos pois depois de instalado ele cria uma lista dos seus jogos instalados assim fica fácil seu manoseio, o Cedega consegue executar jogos mesmo que usam DirectX como Need for Speed e outros.

Claro que no Linux possui jogos nativos muito bons, como no caso o doom 3, Ureal Tornament 2004 e Quake 4, creio que jogos de FPS o Linux não perde nisso.

Jogos que podem ser Executados com uma boa compatibilidade no Cedega

- WarCraft 3 e Expansão
- Need for Speed Underground 1, 2 Most Wasted e Carbon
- Counter Strike, Half life 2 e todos do gênero
- NFL Madden 05, 06 e 07
- Simcity 4000
- BTF 1942, 2, e 2142

Entre muitos outros jogos....

#### **Segurança e rede**

Como muitos não sabem 90% dos Servidores de empresas e de Hospedagem de pagina Web, usam Linux justamente pela sua segurança e estabilidade no Sistema, no Linux a possibilidade de pegar um virus é a mesma de ganhar na "Mega Sena" 3 vezes seguidos e sozinho, e mesmo que consiga pegar 99% dos poucos virus de Linux, é virus bugado que nem funciona direito, os únicos tipos de virus que exitem no Linux é trojan horse, não exite virus Worms no Linux nem backdoors.

Depois dos virus vieram os Spywares e malwares, que são aplicativos que vem normalmente em pop ups e programa p2p, como kazaa, eles não danificam seu computador sua função é abrir "portas" de rede e internet para chegar virus ou seja ele entram no seu computador e abrem a porta para chegar virus, por sorte o Linux não pega nenhum Syware nem malware, "nenhum mesmo"

 A única recomendação de segurança no Linux na qual pode ser recomendada é a configuração do Firewall ou seja um programa para fechar as portas abertas do sistema contra invasões de hacker, é claro que não é necessário a não ser que não possa perder documentos de trabalho no sistema ou senhas, é claro que mesmo sem firewall ligado a possibilidade de invasão é pequena.

Anti Virus Linux, muitas pessoas perguntam porque exite anti virus para Linux se quase não pega vírus, simples pois alem de verificar se possui virus no Linux, dependendo do anti virus faz a verificação em partições ou HDs com Windows que possuem virus, assim caso não consiga entrar no Windows o Linux faz a verificação no Windows.

## **O Poder do Shell Script**

Bem shell script nada mais é que uma sequenciais de comandos em modo texto do Linux, usando o shell script é capaz de criar automações para tarefas mais simples, como converter vídeo, conectar a internet automaticamente, exemplo:

Um simples Script de trocar de IP (conexão tipo Banda larga Brasil telecom)

Veja o Exemplo:

#! /bin/sh

sudo poff sudo pon dsl-provider

Depois basta salvar com qualquer nome, basta dar 2 cliques e trocara de IP, O que esse Script faz na verdade é desconectar e conectar a internet o sudo é para dizer que você é o usuário administrador do computador ou seja aquele que pode fazer tudo sem nenhuma restrição o comando#! /bin/sh é para indicar que esse documento é um script, o comando poff é responsável para desconectar a internet. e já na outra linha manda conectar a internet.

O Shell Script pode ser variado de muitas maneiras automatizando diversas tarefas.

# **Pastas do Sistema**

Diferente do Windows no Linux não exite C: A: D:, suas pastas são organizadas por tipos de arquivos exemplo arquivos de ajuda ficam numa pasta arquivos de libs (dll do Linux) fica numa outra pasta e assim vai.

#### Estrutura das pastas:

- **/** é o equivalente ao C:
- **/dev** são os arquivos de Device como Cdrom, Hds e USB
- **/var** são arquivos de configuração de alguns programas
- **/tmp** são armazenados logs e arquivos em geral
- **/opt** normalmente utilizado para arquivos em geral.
- **/etc** arquivos de documentação e arquivos em geral de programas
- **/mnt & /media** um tipo de meu computador assim quando coloca um Cdrom ou pendriver essa será a pasta de acesso destes dispositivos.
- **/usr** mantei arquivos em geral como libs, e onde os programas são instalados
- **/lib** arquivos de libs do sistema tipo dll do Windows
- **/bin** os executáveis dos programas ou seja o um tipo de .exe do Linux fica nesta pasta
- **/home** são arquivos pessoais ou seja "Meus documentos"

Essas são as principais pasta do Linux, ele mantei cada arquivo na sua respectiva pasta assim o sistema fica mais organizado e fácil de achar algum arquivo.

## **Alternativas de Programas**

Uns dos principais programas de trabalho que muitas pessoas utilizam são o Microsoft Office, Photoshop, AutoCad, Corel Draw, Flash MX, Dreamaver MX, Adobe page maker, Adobe Premiere entre outros.

Abaixo possui um alternativa Linux destes programas caso não consiga usar eles no Wine ou até mesmo tentar trocar de programa:

# **Office**

**Win:** Microsoft Office, Word, Execell, Front page, Acsses Power point

**Linux:** Open Office Writer, Calc, Writer HTML, Base, Impress ou Draw, também possui o Abiword e o Gnumeric semelhantes ao Word e Execell, ideal para computadores antigos e Mozilla Composer semelhante ao front page

## **Photoshop**

Win: Photoshop 7, CS-2

**Linux:** Gimp + Krita, isso da um ótimo resultado no final

## **Corel Draw**

**Win:** Corel Draw 9, 10 e 12

**Linux:** Corel Draw 9 Linux ou alternativa Inskape + Xara Extreme

# **AutoCad & 3D Studio Max**

**Win:** AutoCad, 3D Studio max

**Linux:** Qcad Linux + Blender = AutoCad, Blender 3D = 3D Studio max

**Analise:** O Qcad sozinho possui pouco recurso mais com o blender em mãos vira uma ótima alternativa do AutoCad

#### **Flash MX & Dreamaver MX**

**Win:** Flash Mx 6, 7, 8 Dreamaver MX 6, 2004

**Linux:** Kate + NVU = Dreamaver MX, Flash MX não possui muita alternativa então usando o Wine roda perfeitamente o flash mx ou uma alternativa não muito usada é o f4l ou ktoon alternativas do flash mais não muito satisfatórias, O NVU não possui modelos prontos ou botões personalizados ele poderá ser usado para montar a pagina, o kate é um programa ideal para PHP, HTML e MySQL..

## **Adobe Page Maker**

**Win:** Adobe Page maker 6, 7

**Linux:** Scribus 1.3.6, é uma ótima alternativa pois possui recursos mais atualizado e um ambiente de trabalho mais agradável

#### **Adobe Premiere**

**Win:** Adobe Premiere 6, PRO

**Linux:** ffmpeg, Mencoder, AviDemux, Lives, KDElives e Cinelerra

**Analise:** ffmpeg e mencoder são programas para conversão de audio e vídeo, avidemux é possível usar para filtros de vídeo, cortar, unir etc.. Lives e Kdelives são programas para trabalhar com vídeo em tempo real e o Cinelerra é possível construir um video com vários pedaços criar transição e efeitos de vídeo.

#### **Sound Forge**

**Win:** Sound forge 4, 5 e 8

**Linux:** Audacity + Rezound esses 2 programas são uma ótima alternativa do SoundForge.

Lembrando também que todos os programas de Linux citado acima são livres ou seja não acaba em 30 dias ao algo assim, tirando o Corel Draw 9 Linux que é a única versão nativa de Linux na qual não é mais distribuída.

## **Linux Não "DOS"**

Por padrão o Linux pode vim ser utilizado em modo texto, assim caso algum problema aconteceu ou esteja testando alguma coisa em modo texto o Linux possui seus comandos, alguns muito parecidos com o "DOS", já outros são bem diferentes e com mais recurso, pois não é necessariamente a utilização do KDE, gnome, para usar o Linux, muitos programas bons são em modo texto, apesar de ter um front end ou também chamado GUI, ou seja o modo gráfico de um programa.

No modo texto é possível fazer diversas coisas como: gravar CD, escutar música, converter vídeo, assistir filme, visualizar arquivo, instalar programas, navegar na internet, possui Messenger em modo texto entre muitos outros recursos.

#### **Abaixo segue alguns comandos em modo texto muito uteis:**

**cp** - Copia arquivo **Exemplo:** cp /home/usuario/musica.mp3 /home/usuario2/musica2.mp3

**mv** - Mover arquivo **Exemplo:** mv /home/usuario/texto.txt /home/usuario/Documentos

**rm & rm -r** - Remover arquivo e remover pasta **Exemplo:** rm /home/usuario/video.mpg ou rm -r /home/usuario/pasta

**ls** - Listar arquivos de uma pasta **Exemplo:** ls /home/usurio

**cd** - Entra num diretório **Exemplo:** cd /home/usuario/Arquivos

#### **Administração de Usuário**

**adduser** - Adiciona usuários no sistema

**passwd** - Altera senha do usuário no sistema

**userdel** - Apaga usuários no sistema

**last** - Informa os últimos logins do usuário

**login** - Inicializa uma seção do usuário X

**logout** - Termina a seção do usuário

**users** - Informa o usuários conectados

**logname** - Informa o usuário corrente

**Id** - Informa os dados de identificação do usuário

**w** - Informa os usuários conectados e o que estão fazendo

**who** - Informa os usuário conectados e os respectivos terminais

**whoami** - Informa o nome do usuário corrente

**chfn** - Muda os dados (finger) do usuário

**su** - Troca o usuário e o grupo da shell

# **Instalando o Linux**

A instalação do Linux nas maiorias das distribuições, é bem simples basicamente é só seguir os comandos da tela, já outras tem um modo de instalação bem diferente exemplo enquanto Ubuntu,Kubuntu, Biglinux, Kurumin e derivados possui seu modo de instalação através de um painel passo a passo já outras como Gentoo, Slackware, Debian e outros tem seu modo de instalação tudo em modo texto e com uma complexidade, lembrando que nem por isso são consideradas distribuições ruins pois são muito utilizadas em Computadores de baixa potencia ou para compilar programas.

Antes de tudo na instalação do Linux são criadas  $2^{\text{a}}$  partições, daí vem porque  $2^{\text{a}}$  é bem simples um é para o Linux dados instalação etc, e a outra é memoria virtual também chamada de "Swap", assim caso execute uma aplicação ou um jogo que puxe muita memoria para não levar o processamento da CPU ao 100% e travar ela consome um espaço na qual foi reservada na "Swap" isso faz que de vez levar sua CPU ao 100 ela é redirecionada para a swap para liberar memoria "RAM".

Para criar as partições Linux poderá usar dois programas um chamado Gparted outro chamado cfdidk, que é em modo texto lembrando muito o fdisk do "DOS".

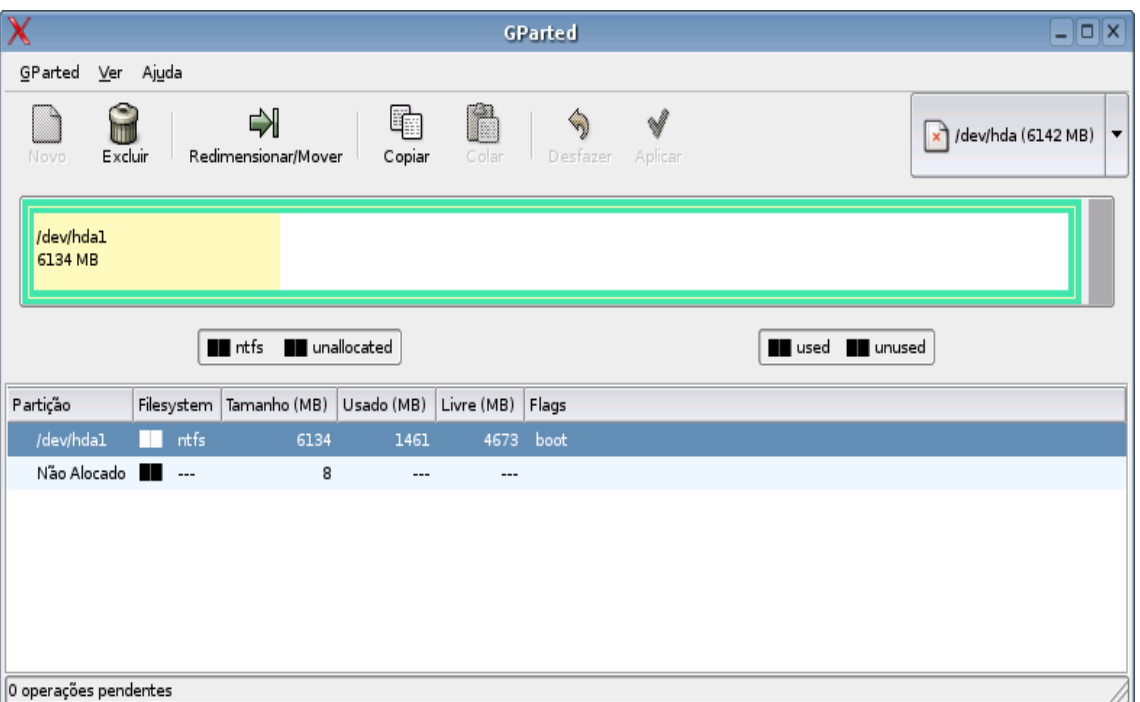

## **Gparted**

Neste exemplo, tem uma partição Windows de 6 GB, formatada em NTFS ( partição padrão do Windows XP ), onde apenas 1.4 GB estão sendo usados (a parte que aparece em amarelo no "mapa"). É possível redimensionar a partição reduzindo seu tamanho para algo próximo do espaço ocupado, 2 ou 3 GB por exemplo

Também pode usar o GPARTED para redimensionar a partição do Windows e liberar espaço para o Linux. Ele é capaz de redimensionar tanto partições FAT32 quanto partições em NTFS. A única exigência é que antes de redimensionar você deve primeiro desfragmentar a partição alvo (reinicie e use o desfragmentador do próprio Windows). Caso a partição não esteja desfragmentada ele aborta a operação para evitar qualquer possibilidade de perda de dados. Para redimensionar, clique na partição e em seguida sobre a opção "Redimensionar/Mover", onde você pode ajustar o novo tamanho da partição.

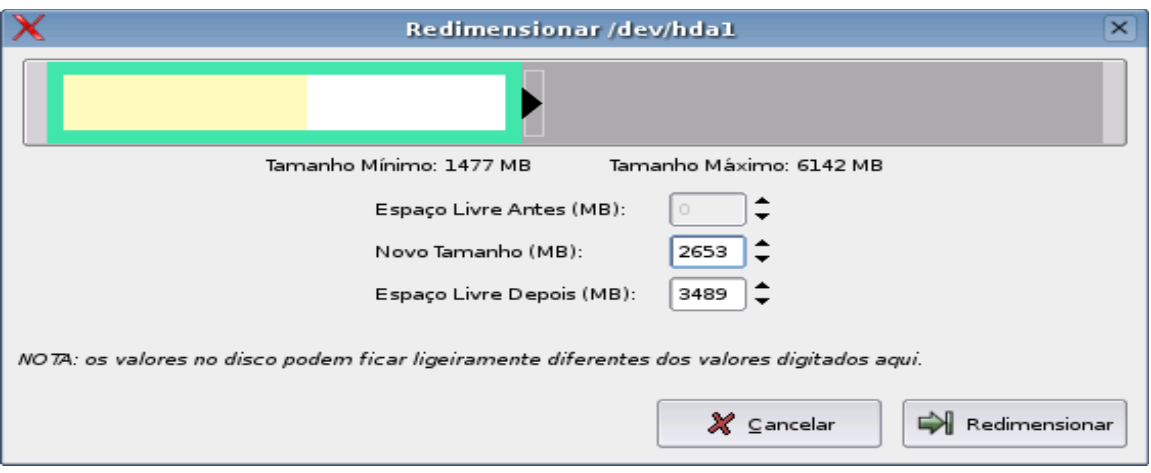

As alterações não são feitas automaticamente. Depois de revisar tudo clique no botão "Aplicar" para que as modificações sejam efetuadas. O GPARTED utiliza vários outros programas para checar as partições e fazer o trabalho pesado. Clique no menu Ver - "Operações" para ver os passos que estão sendo executados.

O GPARTED tem como principal objetivo evitar perda de dados, de forma que sempre que ele encontra algum problema na partição, a operação é abortada. O problema mais comum ao redimensionar partições Windows é o fato da partição estar fragmentada. O GPARTED não tenta mover arquivos dentro da partição, ele apenas altera seu tamanho. Se houver arquivos gravados no final da partição, ele se recusará a tentar redimensioná-la, para evitar que estes arquivos sejam perdidos. Para corrigir o problema, volte ao Windows e desfragmente a partição.

#### **Criando partições no espaço livre do HD.**

 O espaço livre no HD para criar novas partições é representado pelo bloco cinza. Para criar uma nova partição, clique com o botão direito sobre ele ( bloco cinza ) e em seguida sobre o botão "Novo". Na tela seguinte você pode escolher o sistema de arquivos em que a partição será formatada, seu tamanho e também se ela deve ser criada como uma partição primária, ou uma partição lógica. Lembre-se de que você só pode criar quatro partições primárias, ou até três primárias e uma extendida, com várias partições lógicas dentro dela. Ao terminar, clique no "Adicionar" para concluir a alteração.

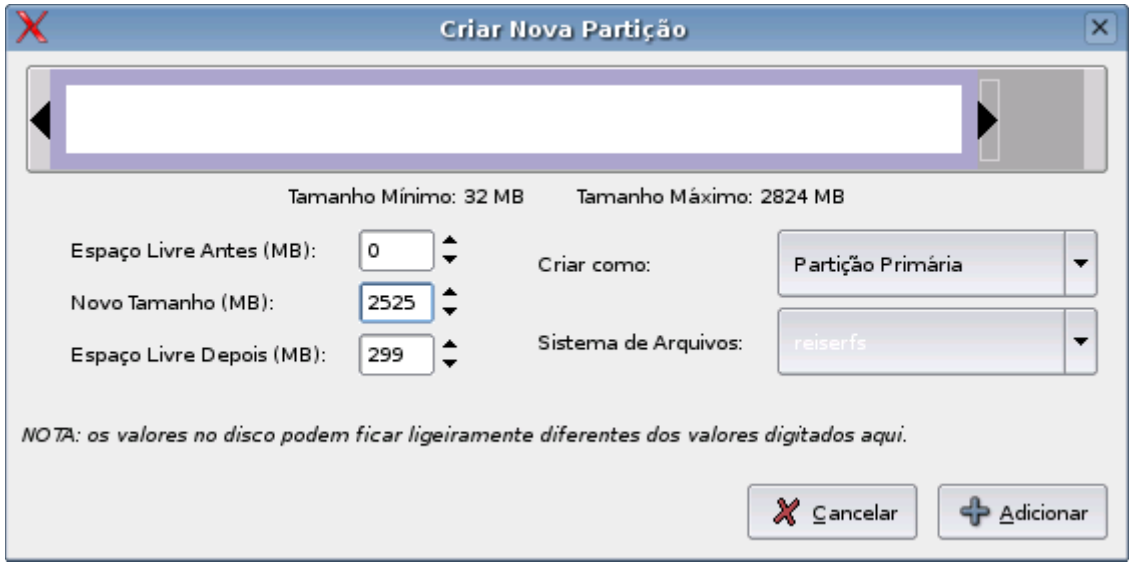

 Note que as alterações são realmente aplicadas apenas ao clicar sobre o "Aplicar". Se mudar de idéia, basta usar o botão "Desfazer"

Para instalar, você precisa de uma partição Linux, formatada em, EXT3, ou ReiserFS, e uma partição SWAP ( memória virtual. Parte do disco que é usado como memória ). A partição SWAP não é realmente obrigatória, você até pode passar sem ela se tiver 512 MB de RAM ou mais. Porém, mesmo com bastante memória RAM, é recomendável usar uma partição SWAP, pois ela permite que o sistema remova bibliotecas e arquivos da memória, que não estão sendo usados, em caso de necessidade, deixando mais memória livre para rodar os aplicativos nos momentos em que você estiver rodando muita coisa ao mesmo tempo e o PC estiver sofrendo para acompanhá-lo

Se o HD tiver bastante espaço disponível no HD, crie uma partição SWAP de 1 GB ou 2 GB. Se o espaço estiver racionado, crie uma partição menor, de 300 ou 500 MB. O ideal é que a partição SWAP seja maior em micros com pouca RAM e menor em micros com mais memória.

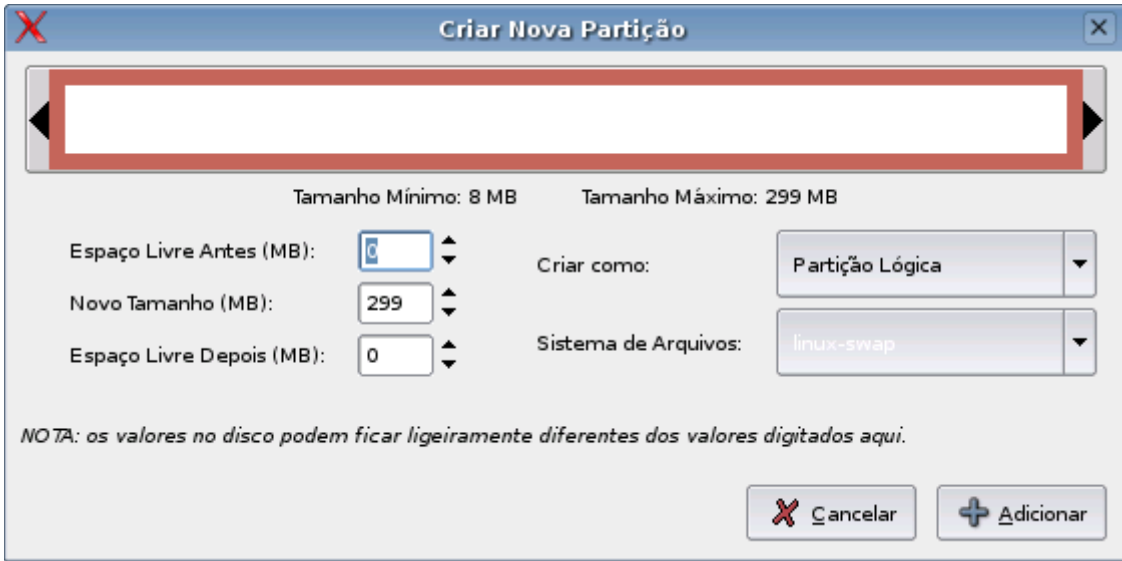

 Para criar a partição SWAP no GPARTED, escolha "linux-swap" no campo "Sistema de Arquivos".

Uma dica é que o GPARTED também pode ser usado para criar partições FAT32 e NTFS do Windows. Ou seja, você pode usá-lo também para particionar um HD para a instalação do Windows ao invés dos disquetes de boot do Windows 98. Basta dar um boot com o CD do Big Linux.

Lembre-se que dependendo do Linux ocupa cerca de 2,5 GB ao ser instado, mas você precisará de espaço para guardar seus arquivos e instalar outros programas. O ideal é reservar pelo menos de 4 a 5 GB para o sistema e mais uns 500 MB (ou mais) de espaço para a partição SWAP.

 Caso tenha interesse, aproveite para criar também uma partição extra para armazenar o diretório /home. Esta partição separada permitirá reinstalar o sistema posteriormente sem perder seus arquivos, que ficarão protegidos numa partição separada.

 Em muitos micros é preciso reiniciar depois de modificar o particionamento do HD para que o sistema seja capaz de perceber as alterações. A limitação neste caso é o BIOS da placa-mãe, que em muitos casos só é capaz de ler a tabela de partições do HD durante o boot. Se o instalador reclamar que não existem partições Linux disponíveis, mesmo que você tenha feito tudo corretamente, é provável que seja este seu caso. Reinicie e comece novamente a instalação, dessa vez pulando a parte de particionamento.

Mais informações do guia original do Gparted no site Guia [do Hardware.](http://www.guiadohardware.net/guias/03/index5.php)

# **K3B gravação de CD/DVDs**

O K3B é um programa muito semelhante ao Nero Express do Windows, possui recursos básicos de gravação CD e DVD, dados, vídeo, VCD,SVCD, CD-Audio

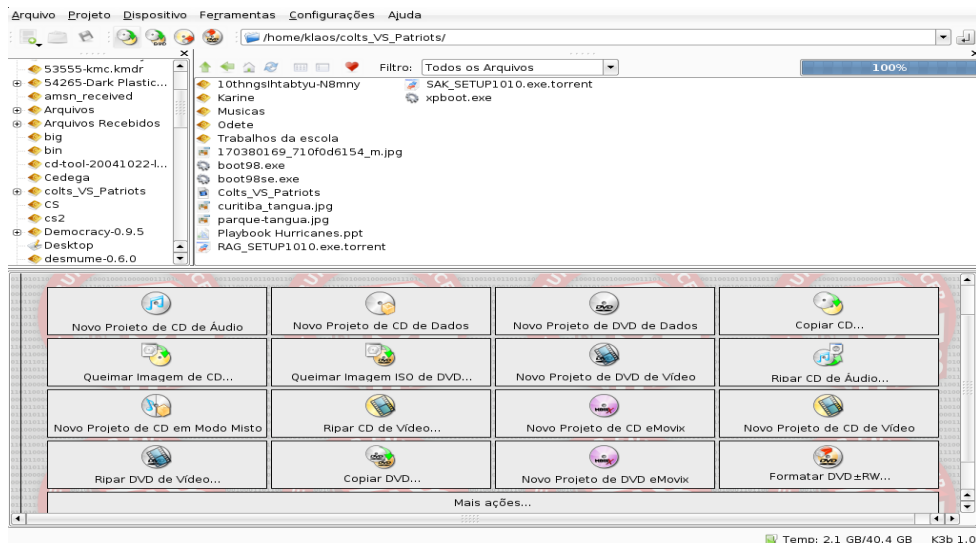

Para gravar seu arquivo ou video basta clicar numa das opções como mostra na imagem acima ou então selecionar umas das opções no botão "Ferramentas" possui recurso de ripar CD-audio e salvar para o formato de Mp3 ou OGG, ou então ripar DVD para Divx ou Mpeg, para criar um VCD, ou SVCD basta adicionar um arquivo de vídeo no formato mpeg, o K3b aceita formatos de CD-imagem .cue .bin e .Iso, caso precise gravar um arquivo de CD-imagem do Nero ou , Achapool, poderá usar um programa chamado Kiso para converter o Cd-imagem para .Iso.

## **KDE Konqueror**

Konqueror é um aplicativo integrado ao KDE e um é um navegador e gerenciador de arquivos para o KDE, com diversos recursos e muito fácil e pratico de ser utilizado, possui sistema de abas é compatível com Flash player, e java Script, sistema de preview de arquivos de foto e texto, diversos sistemas de visualizações como "Ver" em detalhes,modo ícones, visão de tamanho de arquivo, possui uma barra de atalhos na direita que facilita a navegação de arquivos ou na internet, é possível adicionar sites aos favoritos, acessar CD/DVD pendrivers, Disketes, Cartão de memoria, Hds, é compatível com kaffeine,e é possível assistir vídeos pelo konqueror, possui filtros para Adblocks que serve para bloquear imagens de certos sites e um sistema de criptografia de arquivos, é possível acessar as pastas de redes locais usando o konqueror.

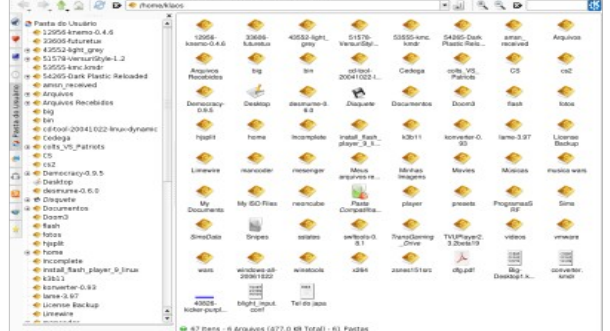

# **Players de Áudio e Vídeo**

No Linux possui uma grande variedades de players como Amarok, Kaffeine, Mplayer.

**Amarok:** É um player de audio com diversos recursos, com ele é possível escutar CD-Audio, rádio Online, busca letras de musica e sobre o artista, cria sua biblioteca de musica possui vinculo ao K3b para gravação de CD-audio ou Mp3, tem uma grande variedades de PlugIns para conversão de audio, compatível com Mp3 player e Ipod.

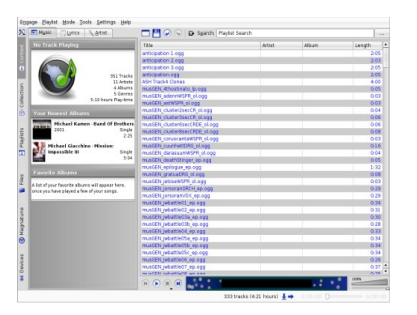

**Kaffeine:** Player de áudio e vídeo, reproduz a maioria dos formatos e VCD, DVD, alem de ter um playlist para seus arquivos de multimídia e recurso de ripar Cd-áudio, carrega videos no formato mpeg, Avi Divx, Xvid, Vob, WMV, WMA, Ogg, mp3, wav, flv entre outros e legendas no formato .srt e .sub.

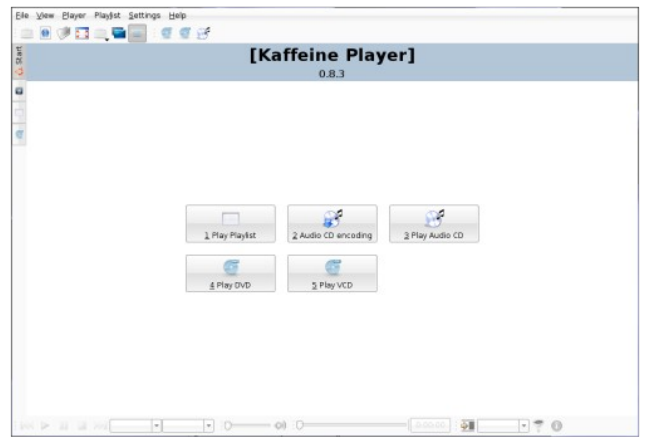

**Mplayer:** Também mais um player de áudio e vídeo, mais sua grande vantagem é sua leveza, creio também que é o melhor player de vídeo que possui para Linux pois alem de ser executado em modo texto criando um Gui apenas para assistir vídeo(isso em modo texto) possui diversos recursos de como carregamento de diversos arquivos de vídeo e legenda, possui compatibilidade com placas de TV Captura ou seja é possível assistir usando sua placa de captura através do Mplayer e alem de ser executado em modo texto tem o Gmplayer que é o modo gráfico do Mplayer que também possui vários recursos como troca de Skins entre outros.

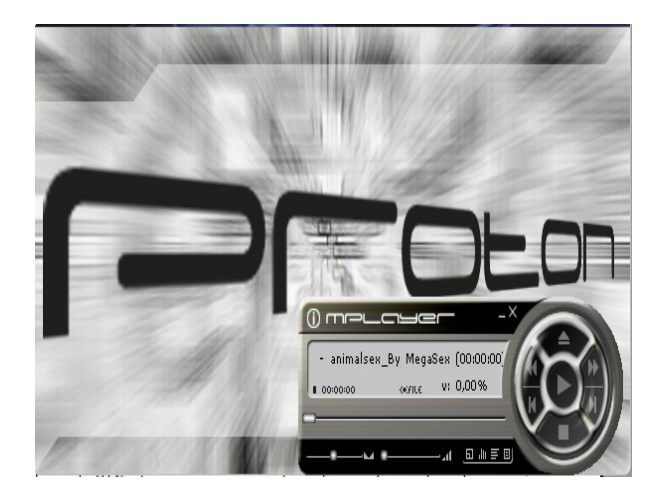

# **Configurar Linux**

Depois de instalar um sistema operacional seja ele Windows, Mac, Linux freeBSD entre outros é necessário configurar, abaixo segue as principais dicas para configurar rede, internet, vídeo, impressora entre outros.

## ● **Painel de Controle KDE**

O painel de controle KDE não possui todas as configurações do Linux pois o KDE é apenas o modo gráfico Desktop cada Desktop KDE, Gnome, Xfce possui seu painel, mais é possível configurar já uma boa parte do Linux pelo painel exemplo rede, impressora e cameras digitais, mouse, teclado, joysticks, opções de usuários e claro aparecia como papel de parede cores, temas, ícones e outros.

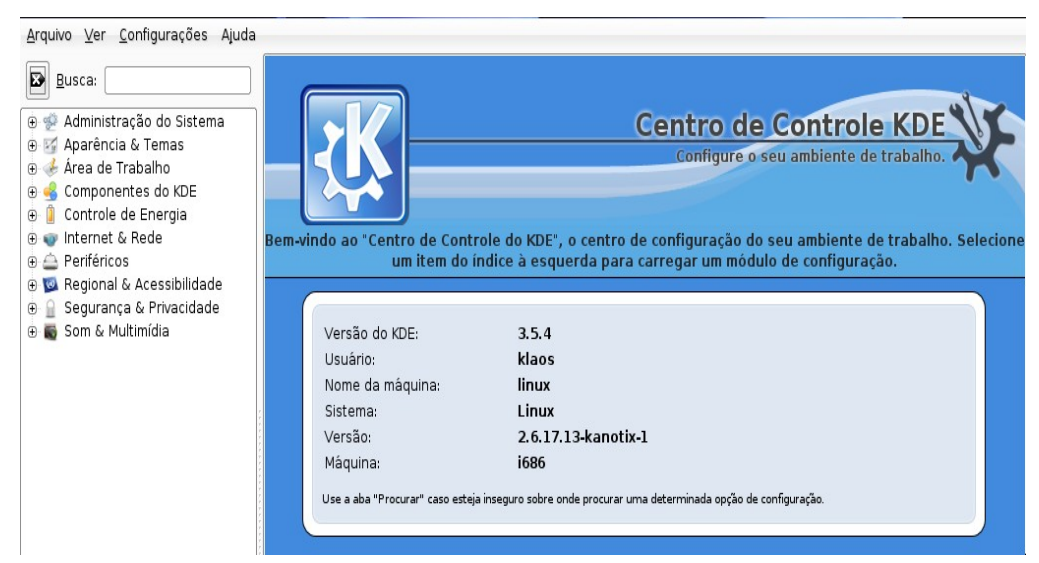

## ● **Rede & Internet**

Para configurar é bem simples cada Distribuição possui seu painel próprio de configurações exemplo no Biglinux possui o "Painel de Controle Big Linux" o Kurumin possui o "Centro de Controle Kurumin" entre outros.

Já para configurar internet manualmente ou rede, tem que identificar seu tipo de conexão se é banda larga, acesso discado, e de qual empresa pois cada empresa de internet (em banda larga) pode mudar o tipo de configuração exemplo:

Banda larga da Brasil Telecom (BR Turbo) é chamado de conexão pppoe, que requer login e senha para configurar para isto basta ir no konsole.

konsole e digitar o comando: "sudo pppoeconf" ou "sudo pppoesetup" dependendo da distribuição.

Já outras como no caso da Virtua é chamado de DHCP, que tem sua principal vantagem de localização de internet automaticamente, ou seja basta conectar os cabos e certificar que a placa de rede esteja instalada normalmente é reconhecida pelo Kernel logo na inicialização do Linux, uma dica para saber se sua placa foi reconhecida é usar o comando " $lspci -v$ " no konsole, isso mostra alguns de seus dispositivos então basta procurar algo como Ethernet que é a placa de rede.

Para uma configuração de rede poderá ver isso no Centro de Controle KDE ou nos painel de configuração de cada distribuição.

Acesso discado no Linux hoje já não é mais problema como antigamente pois, hoje possui drivers para modems internos de Dial up, na maioria das distribuições esses drivers já vem instalados basta ir no Painel de Controle de sua distribuição e procurar a opção de "modem" para Dicar a conexão poderá usar um programa chamado kppp ou gppp ambos semelhantes ao do Windows dialer.

## ● **Drivers de Vídeo**

A instalação de drivers de vídeo no Linux parece ser um trabalho "difícil" pois antigamente a instalação ocorria apenas pelo modo texto pelo motivo de não poder instalar o vídeo se estiver usando o modo gráfico, antes teria que fechar o modo gráfico e acessar pelo modo texto, hoje já exite a alternativa de instalar a placa de vídeo pelo modo gráfico, um exemplo é os drivers de vídeo da ATI que já fizeram esses tipos de drivers basta dar 2 cliques no driver e seguir os paços da tela depois reiniciar o computador, ou dependendo da distribuição como Biglinux , Kurumin ou Ubuntu poderá instalar através do Painel de Controle, depois basta reiniciar o computador que já estará utilizando o driver da sua placa.

## ● **Impressoras e Periféricos**

A configuração de impressoras , Scanners, Cameras Digitais, Joysticks e outros é muito semelhante ao do Windows, poderá ser feito no "Centro de Controle KDE" ou no Painel de sua respectiva distribuição Linux, na configuração dos dispositivos possui uma lista de drivers basta apenas procurar o nome da sua impressora (ou joystick ou Camera digitais) e dar um OK que será reconhecido automaticamente.